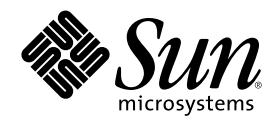

# Solaris 8 Installation Supplement

Sun Microsystems, Inc. 901 San Antonio Road Palo Alto, CA 94303-4900 U.S.A.

Part Number 806-5182–10 October 2000

Copyright 2000 Sun Microsystems, Inc. 901 San Antonio Road, Palo Alto, California 94303-4900 U.S.A. All rights reserved.

This product or document is protected by copyright and distributed under licenses restricting its use, copying, distribution, and decompilation. No part of this product or document may be reproduced in any form by any means without prior written authorization of<br>Sun and its licensors, if any. Third-party software, including font technology, is copyri

Parts of the product may be derived from Berkeley BSD systems, licensed from the University of California. UNIX is a registered trademark in the U.S. and other countries, exclusively licensed through X/Open Company, Ltd.

Sun, Sun Microsystems, the Sun logo, docs.sun.com, AnswerBook, AnswerBook2, JumpStart and Solaris are trademarks, registered trademarks, or service marks of Sun Microsystems, Inc. in the U.S. and other countries. All SPARC trademarks are used under license and<br>are trademarks or registered trademarks of SPARC International, Inc. in the U.S. and o are based upon an architecture developed by Sun Microsystems, Inc.

The OPEN LOOK and Sun™ Graphical User Interface was developed by Sun Microsystems, Inc. for its users and licensees. Sun<br>acknowledges the pioneering efforts of Xerox in researching and developing the concept of visual or licensees who implement OPEN LOOK GUIs and otherwise comply with Sun's written license agreements.

Federal Acquisitions: Commercial Software–Government Users Subject to Standard License Terms and Conditions.

DOCUMENTATION IS PROVIDED "AS IS" AND ALL EXPRESS OR IMPLIED CONDITIONS, REPRESENTATIONS AND WARRANTIES,<br>INCLUDING ANY IMPLIED WARRANTY OF MERCHANTABILITY, FITNESS FOR A PARTICULAR PURPOSE OR<br>NON-INFRINGEMENT, ARE DISCLAIM INVALID.

Copyright 2000 Sun Microsystems, Inc. 901 San Antonio Road, Palo Alto, Californie 94303-4900 Etats-Unis. Tous droits réservés.

Ce produit ou document est protégé par un copyright et distribué avec des licences qui en restreignent l'utilisation, la copie, la distribution, et la décompilation. Aucune partie de ce produit ou document ne peut être reproduite sous aucune forme, par quelque moyen que ce soit, sans l'autorisation préalable et écrite de Sun et de ses bailleurs de licence, s'il y en a. Le logiciel détenu par des tiers, et qui comprend la technologie relative aux polices de caractères, est protégé par un copyright et licencié par des fournisseurs de Sun.

Des parties de ce produit pourront être dérivées du système Berkeley BSD licenciés par l'Université de Californie. UNIX est une marque<br>déposée aux Etats-Unis et dans d'autres pays et licenciée exclusivement par X/Open Comp

Sun, Sun Microsystems, le logo Sun, docs.sun.com, AnswerBook, AnswerBook2, JumpStart et Solaris sont des marques de fabrique ou des marques déposées, ou marques de service, de Sun Microsystems, Inc. aux Etats-Unis et dans d'autres pays. Toutes les marques SPARC sont utilisées sous licence et sont des marques de fabrique ou des marques déposées de SPARC International, Inc. aux Etats-Unis et dans<br>d'autres pays. Les produits portant les marques SPARC sont basés sur une architecture dével

L'interface d'utilisation graphique OPEN LOOK et Sun™ a été développée par Sun Microsystems, Inc. pour ses utilisateurs et licenciés. Sun reconnaît les efforts de pionniers de Xerox pour la recherche et le développement du concept des interfaces d'utilisation visuelle ou graphique pour l'industrie de l'informatique. Sun détient une licence non exclusive de Xerox sur l'interface d'utilisation graphique Xerox,<br>cette licence couvrant également les licenciés de Sun qui mettent en place l'inter se conforment aux licences écrites de Sun.

CETTE PUBLICATION EST FOURNIE "EN L'ETAT" ET AUCUNE GARANTIE, EXPRESSE OU IMPLICITE, N'EST ACCORDEE, Y<br>COMPRIS DES GARANTIES CONCERNANT LA VALEUR MARCHANDE, L'APTITUDE DE LA PUBLICATION A REPONDRE A UNE UTILISATION PARTICULIERE, OU LE FAIT QU'ELLE NE SOIT PAS CONTREFAISANTE DE PRODUIT DE TIERS. CE DENI DE GARANTIE NE S'APPLIQUERAIT PAS, DANS LA MESURE OU IL SERAIT TENU JURIDIQUEMENT NUL ET NON AVENU.

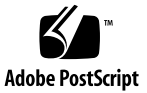

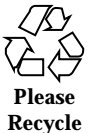

## **Contents**

**Preface 5**

**1. What's New at a Glance 9 2. Upgrading to a Solaris 8 Update Release 11** Upgrading From the Solaris 8 Operating Environment 11 Analyzing the Patches 11

**3**

Solaris 8 Installation Supplement ♦ October 2000

### Preface

The *Solaris 8 Installation Supplement* provides instructions on how to install or upgrade to Solaris™ 8 Update releases and how to use new installation features in Solaris 8 Update releases.

**Note -** The Solaris operating environment runs on two types of hardware, or platforms - SPARC™ and IA (Intel Architecture). The Solaris operating environment also runs on both 64–bit and 32–bit address spaces. The information in this document pertains to both platforms and address spaces unless called out in a special chapter, section, note, bullet, figure, table, example, or code example.

## Related Books

This document describes new or changed functionality in Solaris Update releases. The information here supplements or supersedes information in the previous releases of Solaris 8 documentation sets. Solaris documentation is available on the Solaris 8 Documentation CD included with this release.

You may need to refer to the following documents when installing Solaris software:

- *Solaris 8 Start Here* (printed document)
- *Solaris 8 (SPARC Platform Edition) Installation Guide* (on the Solaris 8 Documentation CD)
- *Solaris 8 (Intel Platform Edition) Installation Guide* (on the Solaris 8 Documentation CD)
- *Solaris 8 Advanced Installation Guide* (on the Solaris 8 Documentation CD)
- *Installation Release Notes* (printed document)
- *Release Notes* (on the Solaris 8 Documentation CD)
- *Release Notes Update* (on http://docs.sun.com)

For some hardware configurations, you may need supplemental hardware-specific instructions for installing the Solaris operating environment. If your system requires hardware-specific actions at certain points, the manufacturer of your hardware has provided supplemental Solaris installation documentation. Refer to those materials for hardware-specific installation instructions.

### Ordering Sun Documents

Fatbrain.com, an Internet professional bookstore, stocks select product documentation from Sun Microsystems, Inc.

For a list of documents and how to order them, visit the Sun Documentation Center on Fatbrain.com at http://www1.fatbrain.com/documentation/sun.

## Accessing Sun Documentation Online

The docs.sun.com<sup>SM</sup> Web site enables you to access Sun technical documentation online. You can browse the docs.sun.com archive or search for a specific book title or subject. The URL is http://docs.sun.com.

## Typographic Conventions

The following table describes the typographic changes used in this book.

**TABLE P–1** Typographic Conventions

| <b>Typeface or</b><br><b>Symbol</b> | <b>Meaning</b>                                                              | Example                                                                                                    |
|-------------------------------------|-----------------------------------------------------------------------------|----------------------------------------------------------------------------------------------------|
| AaBbCc123                           | The names of commands, files, and<br>directories; on-screen computer output | Edit your . login file.<br>Use $1s$ –a to list all files.<br>machine_name% you have<br>mail.                        |
| AaBbCc123                           | What you type, contrasted with<br>on-screen computer output                 | machine_name% su<br>Password:                                                                                       |
| $A$ aBb $Cc123$                     | Command-line placeholder: replace<br>with a real name or value              | To delete a file, type rm<br>filename.                                                                              |
| $A$ aBb $Cc123$                     | Book titles, new words, or terms, or<br>words to be emphasized.             | Read Chapter 6 in User's<br>Guide.<br>These are called <i>class</i> options.<br>You must be <i>root</i> to do this. |

# Shell Prompts in Command Examples

The following table shows the default system prompt and superuser prompt for the C shell, Bourne shell, and Korn shell.

**TABLE P–2** Shell Prompts

| <b>Shell</b>                                    | <b>Prompt</b> |
|-------------------------------------------------|---------------|
| C shell prompt                                  | machine_name% |
| C shell superuser prompt                        | machine name# |
| Bourne shell and Korn shell prompt              | \$            |
| Bourne shell and Korn shell superuser<br>prompt | #             |

Solaris 8 Installation Supplement ♦ October 2000

### CHAPTER **1**

## What's New at a Glance

This chapter highlights new features added to the Solaris 8 Update releases.

**TABLE 1–1** Solaris 8 Features

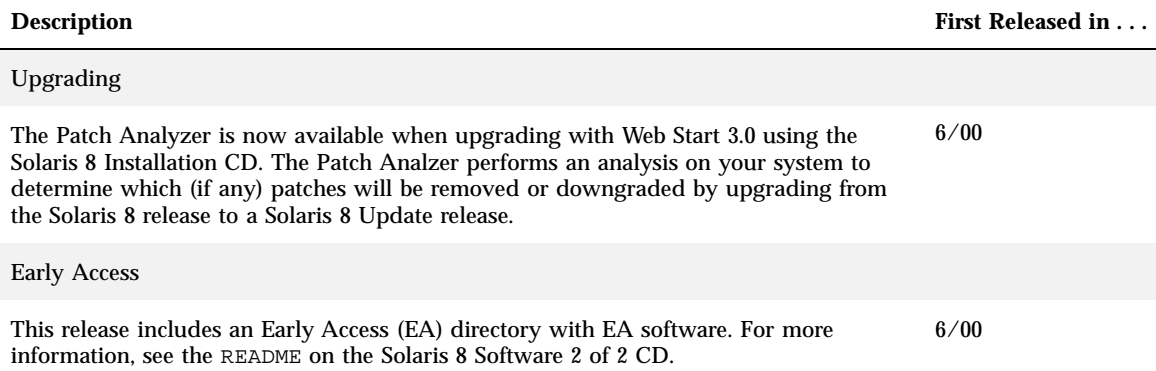

Solaris 8 Installation Supplement ♦ October 2000

## Upgrading to a Solaris 8 Update Release

This chapter provides information about using Web Start 3.0 on the Solaris 8 Installation CD to upgrade to a Solaris 8 Update release. For complete installation instructions, refer to *Solaris 8 (SPARC Platform Edition) Installation Guide* or *Solaris 8 (Intel Platform Edition) Installation Guide*.

## Upgrading From the Solaris 8 Operating Environment

If you are already running the Solaris 8 operating environment and have installed individual patches, upgrading to a Solaris 8 Update release will cause:

- Any patches supplied as part of the Solaris 8 Update release to be reapplied to your system. You will not be able to back out these patches.
- Any patches previously installed on your system that are not included in the Solaris 8 Update release to be removed.

To see a list of patches that will be removed, use the Patch Analyzer as described below.

### Analyzing the Patches

The Patch Analyzer performs an analysis on your system to determine which (if any) patches will be removed by upgrading to the Solaris 8 Update release. The Patch Analyzer is available in the following formats.

- If you are using Web Start 3.0 on the Solaris 8 Installation CD to upgrade, refer to "Using the Patch Analyzer in Web Start" on page 12.
- If you are using the Interactive Installation method to upgrade, select Analyze on the Patch Analysis dialog box to perform the analysis. For detailed instructions see "Upgrading From Solaris 8 or a Solaris 8 Update: the Patch Analyzer" in *Solaris 8 Advanced Installation Guide*.
- If you are using a custom JumpStart<sup>™</sup> installation to upgrade, run the analyze\_patches script to perform the analysis. For detailed instructions, see "Upgrading From Solaris 8 or a Solaris 8 Update: the Patch Analyzer" in *Solaris 8 Advanced Installation Guide*.

#### Using the Patch Analyzer in Web Start

The Web Start installation method gives you the option to use the Patch Analyzer to analyze the patches on your system. After choosing Upgrade, the Patch Analyzer dialog box appears:

**1. On the Patch Analyzer dialog box, choose Yes and click Next.**

The Patch Analyzer reviews the system patches.

The total number of patches that will be removed, downgraded, accumulated, or obsoleted by other patches are displayed on the Patch Analyzer Summary dialog box.

**2. To see the specific patches that may be removed, downgraded, accumulated, or obsoleted by other patches, click on the Details button(s).**

#### **3. Decide if patch replacements and deletions are acceptable.**

- If the patch replacements and deletions by the Solaris 8 Update release are acceptable, click Next to complete the upgrade.
- If the patch replacements and deletions by the Solaris 8 Update release are not acceptable, click Exit to terminate the upgrade. You may use the Solaris 8 Maintenance Update CD and the Solaris 8 Maintenance Update Release Notes to install the patches on your Solaris 8 system.